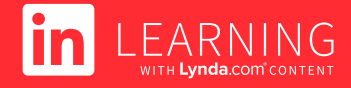

# Compare Lynda.com to LinkedIn Learning

The admin interface is different on LinkedIn Learning. This tipsheet will give you a quick orientation. Below, you'll learn where to find the most important features, terminology differences between Lynda and LinkedIn Learning, and where all of your Lynda.com data lives.

#### **List of users**

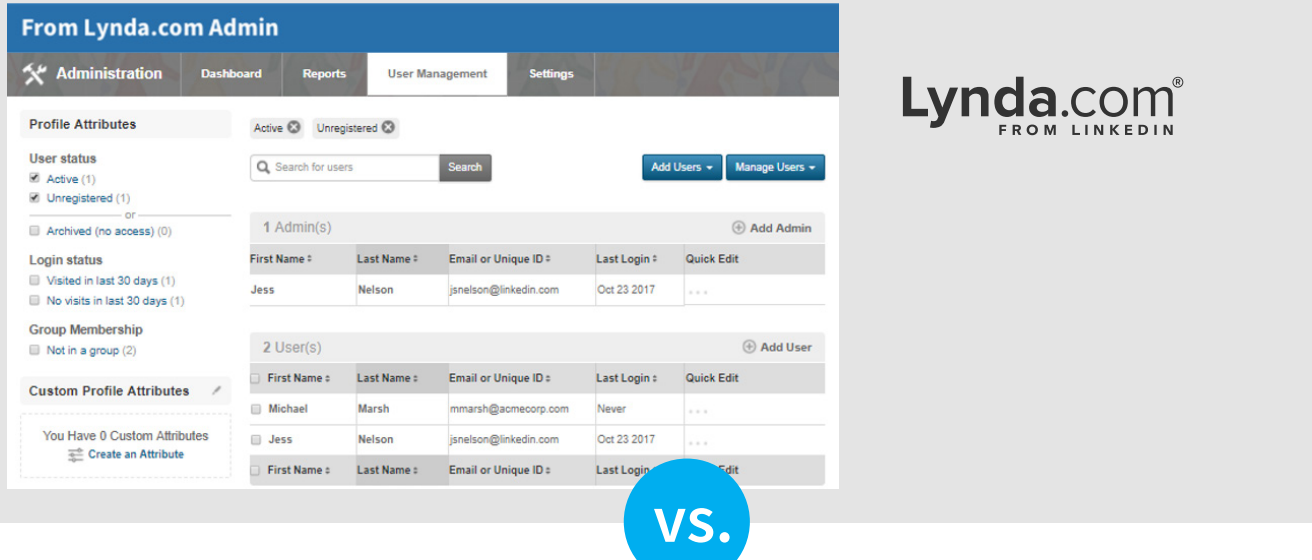

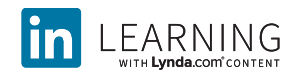

Everything that you used to find on the 'Manage Users' page of Lynda.com can be found on the People tab on LinkedIn Learning.

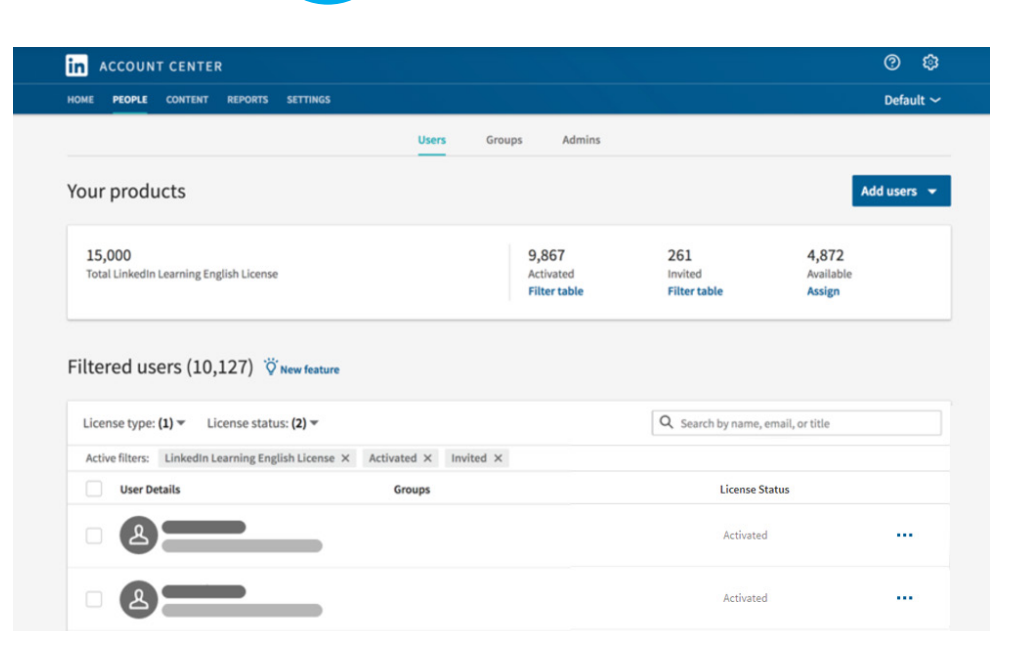

#### **User management**

Tools to manage users, groups, and admins are on separate subpages that you can access at the top of the People tab.

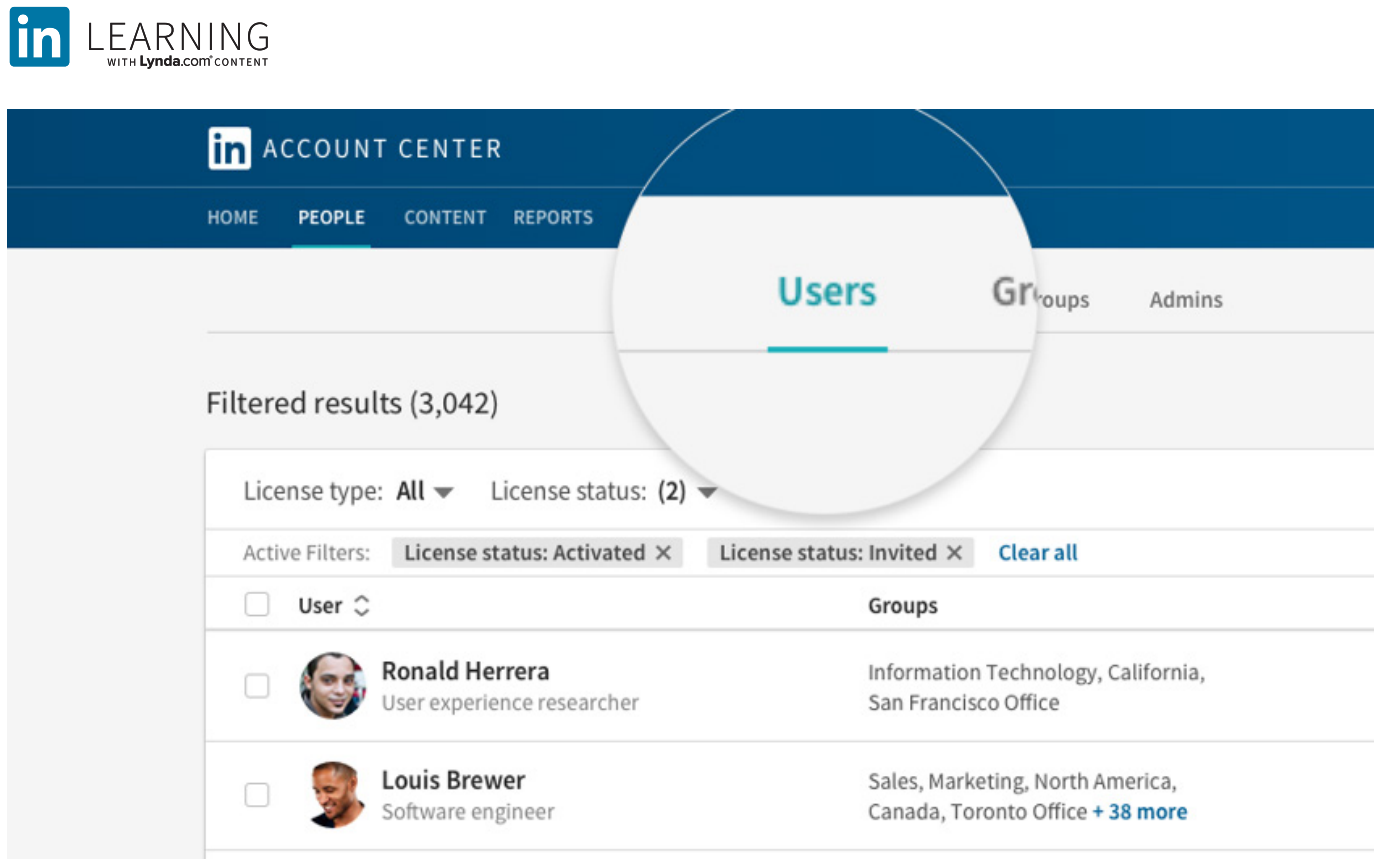

### Lynda.com®

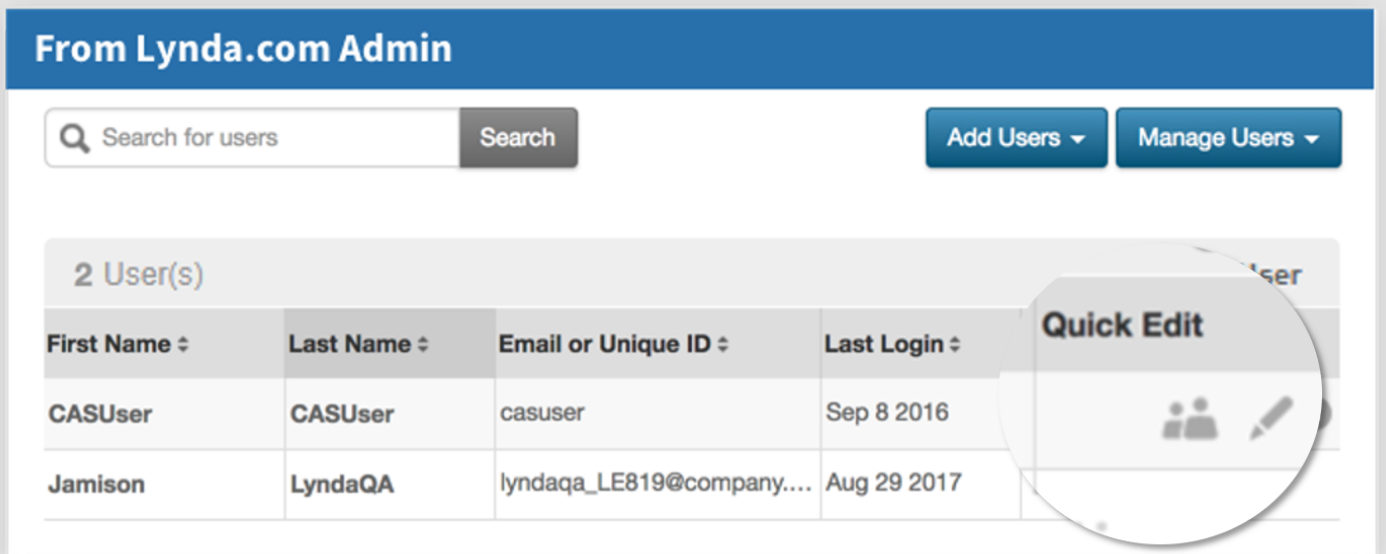

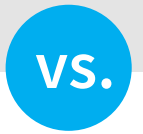

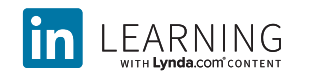

All of the features that appeared beneath "Quick Edit" on the Lynda.com user list are now in the overflow menu indicated by "..." next to each user's name.

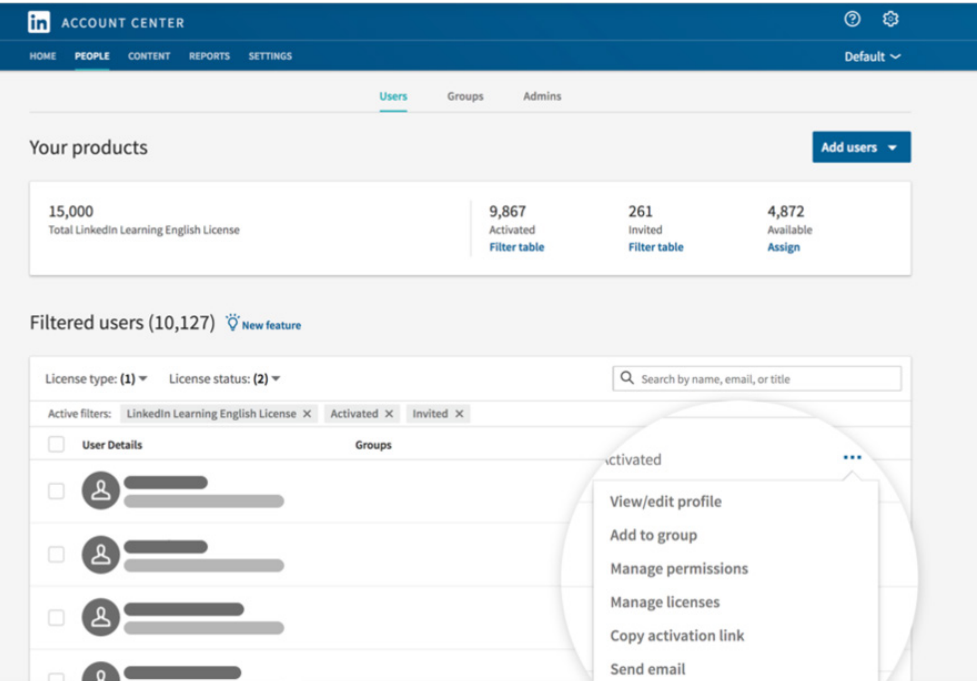

#### **User management – filters**

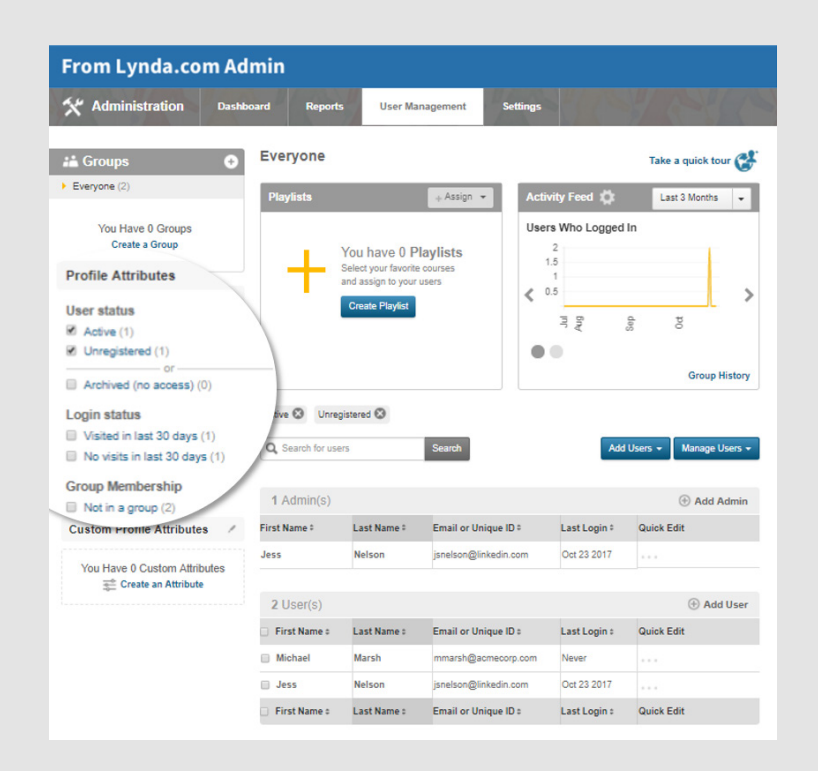

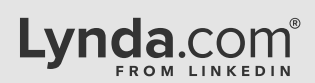

On Lynda.com, filters appeared on the left hand side of the page.

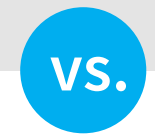

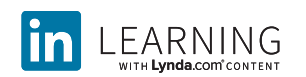

On LinkedIn Learning, filters appear on the top of the list of users instead. Group filters appear in the Groups sub-tab.

Note that the 'License type' filter includes a 'No learning license' filter. That filter identifies people at your company with other LinkedIn subscriptions (e.g., Recruiter subscriptions) who don't have a LinkedIn Learning license. We recommend keeping this box unchecked.

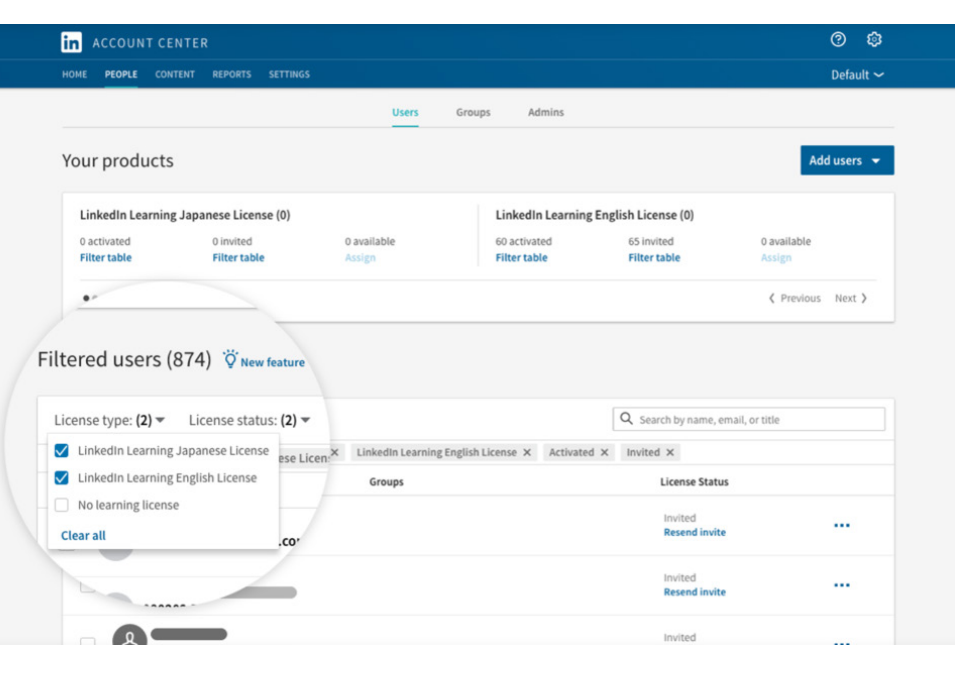

## Lynda.com

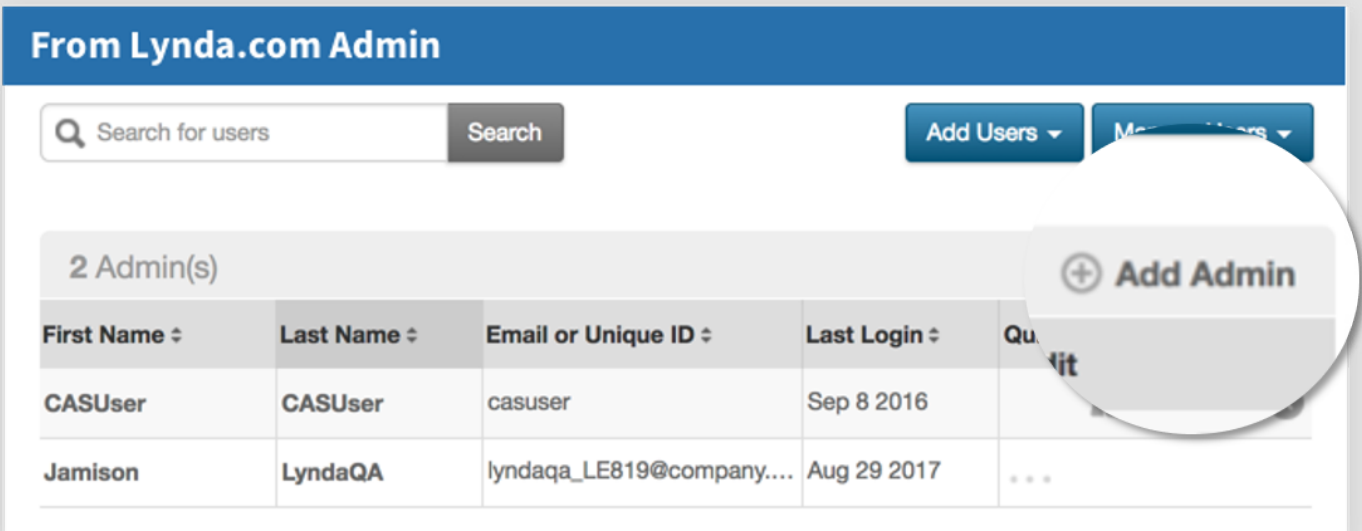

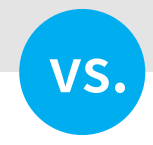

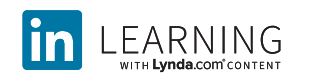

The process of adding an additional admin is different on LinkedIn Learning than it was on Lynda.com.

You have to first add that person as a user, and then select 'Manage permissions' from the overflow menu next to the user's name to assign that user administrator permissions.

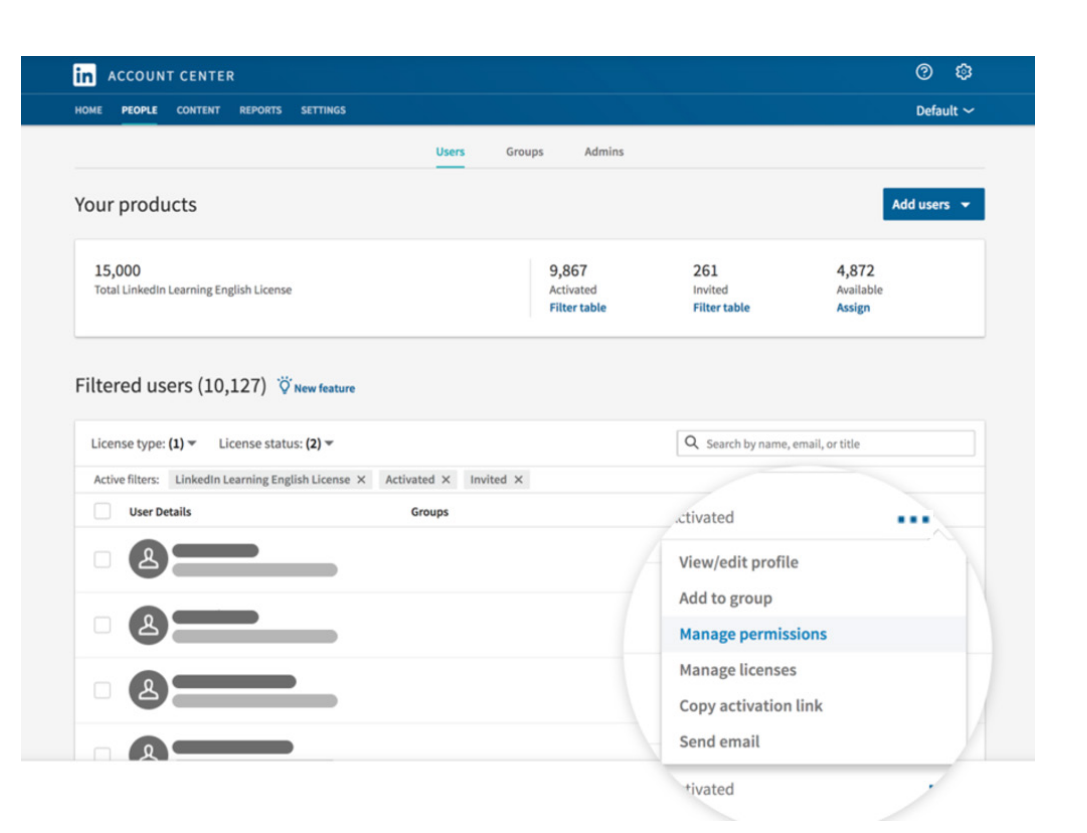

#### **Finding and recommending content**

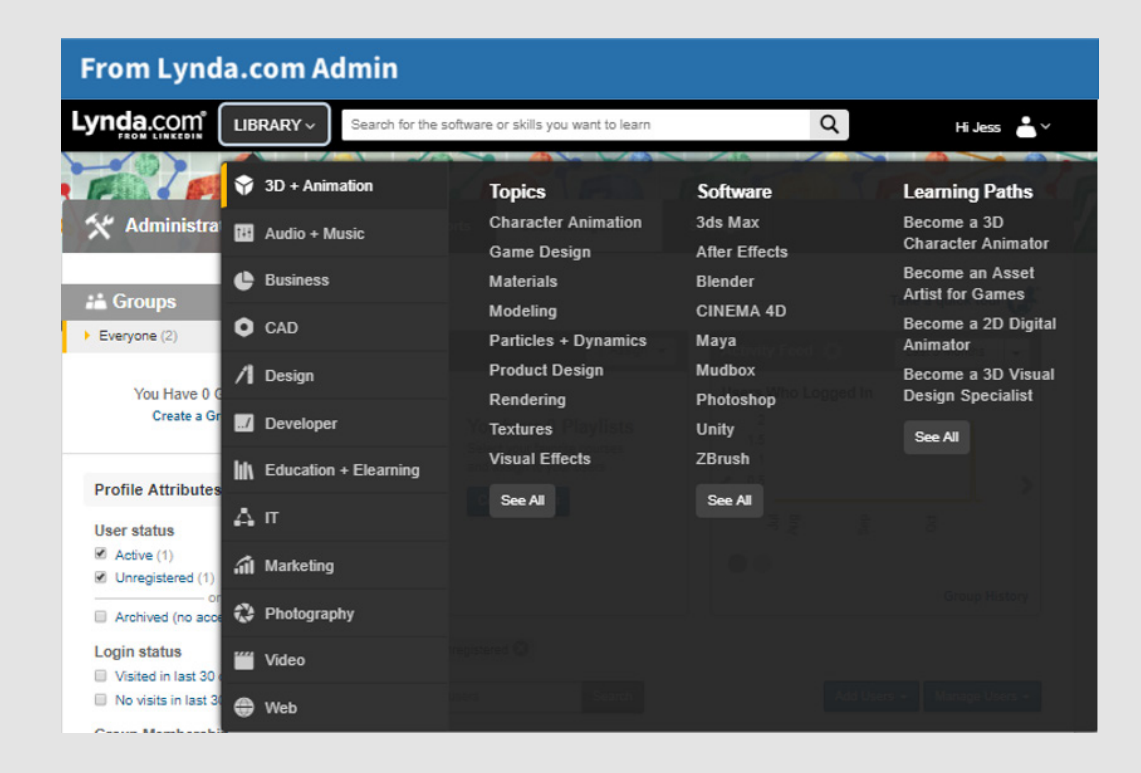

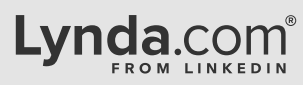

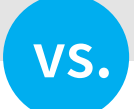

### in LEARNING

The same courses that are offered on Lynda.com are available in the Content tab on LinkedIn Learning. The Content tab is where you can explore and recommend courses to learners.

Note the four subpages at the top of the Content tab.

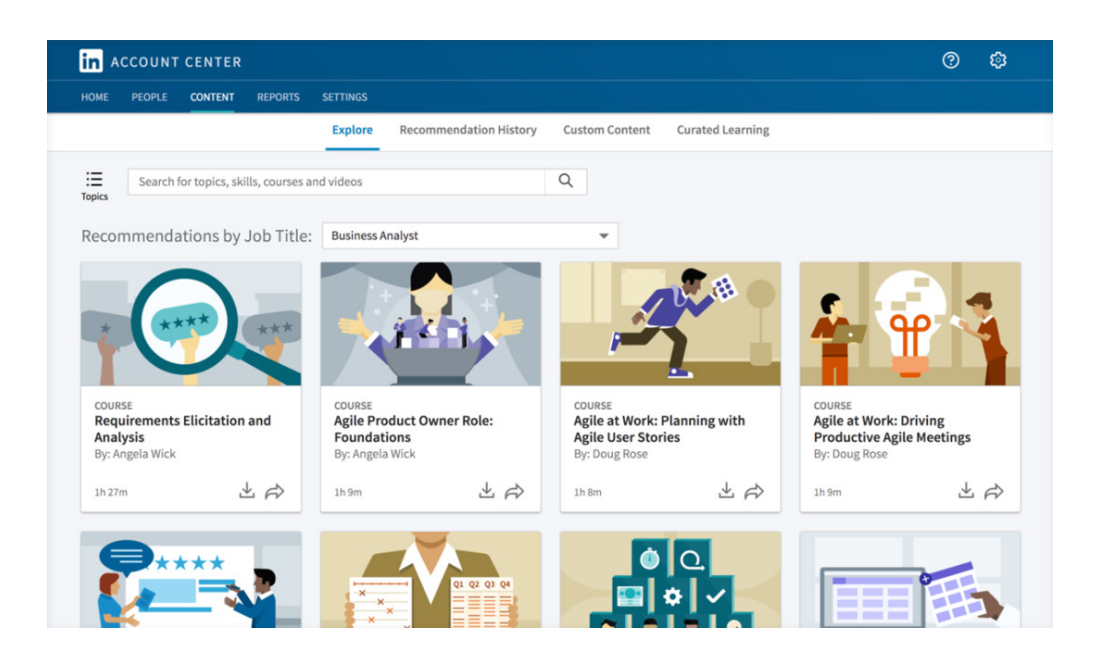

### **Finding and recommending content**

**Custom Content** is a new feature on LinkedIn Learning that didn't exist on Lynda.com. It allows you to link to your own content or third party content from across the web.

If you used Playlists on Lynda.com, they are called Collections on LinkedIn Learning, and they're found on the **Curated Learning** page. You can also visit **Curated Learning** to find Learning Paths, which are customizable on LinkedIn Learning. You can edit Learning Paths that we create, or build your own.

#### LEARNING lin

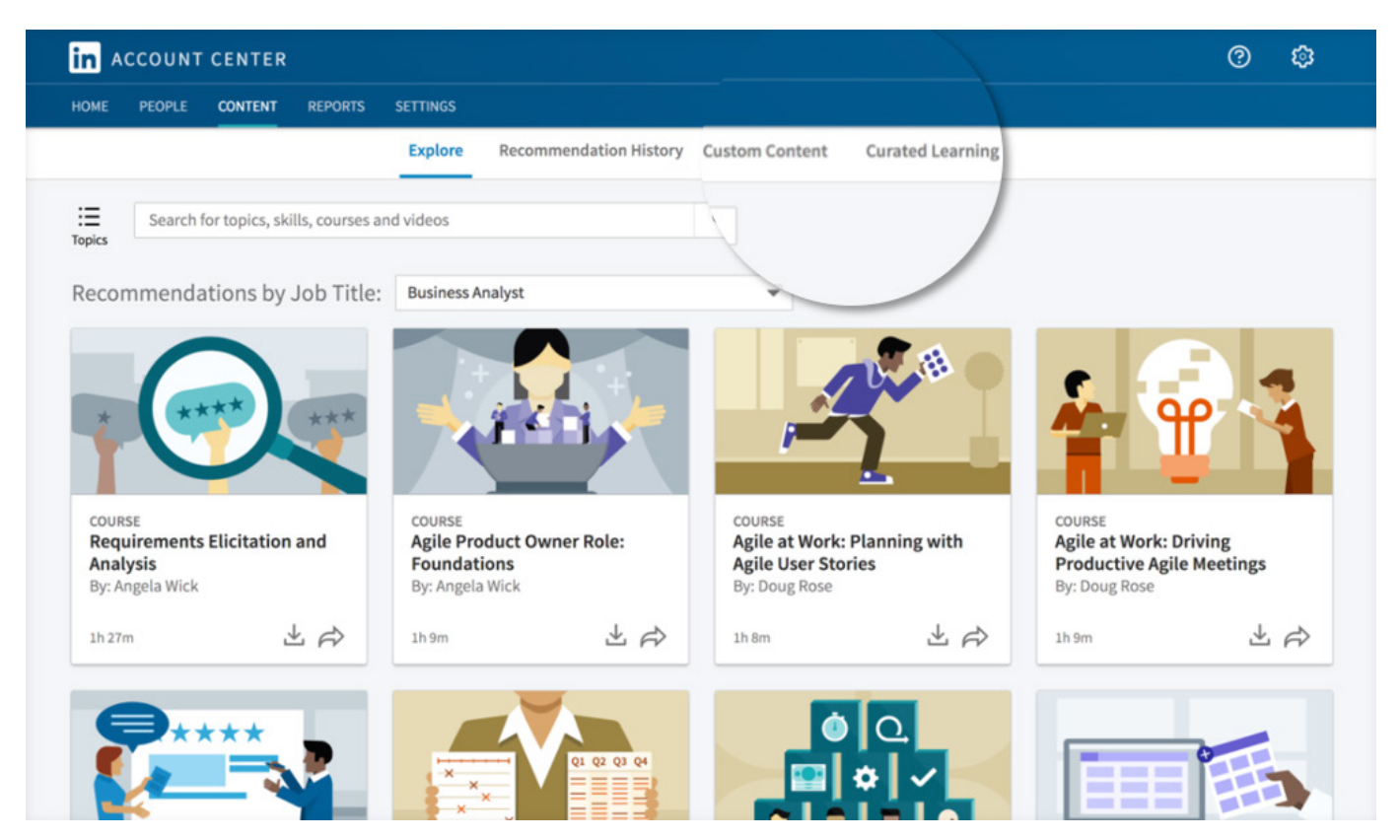

#### **Reporting**

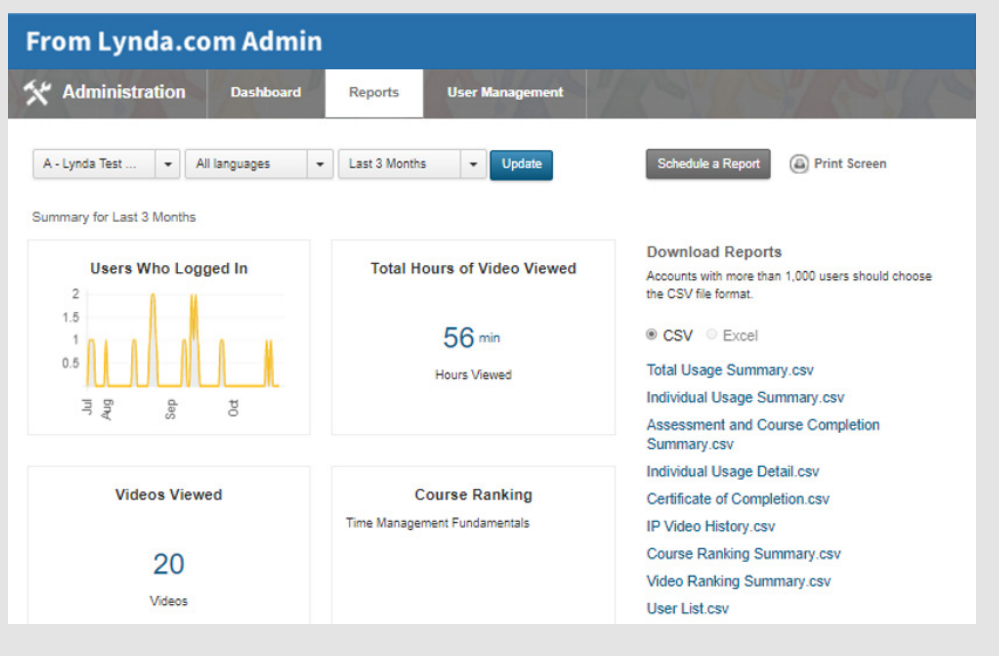

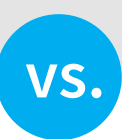

lin LEARNING

The reports tab is where you can track your progress and measure engagement.

Note that there are separate subpages for analytics, reports, and your historical Lynda.com data.

The **Lynda.com reports** page contains your Lynda.com reports from the past 7 quarters.

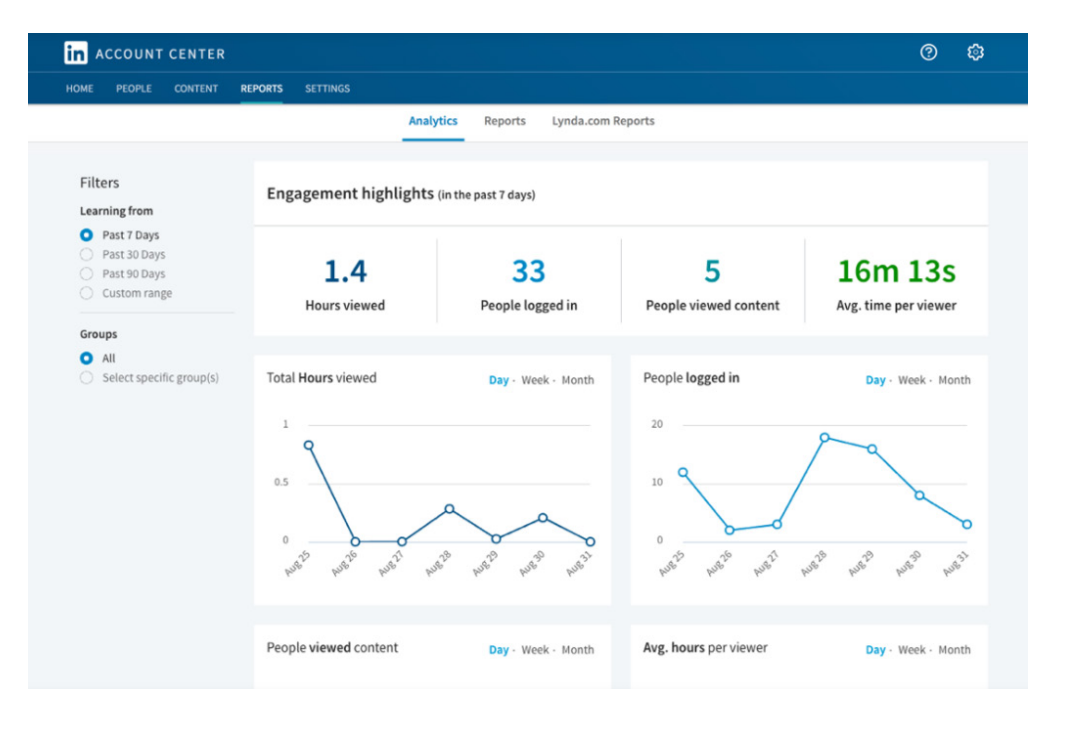

Lynda.com

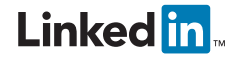